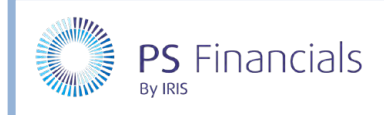

## Calculate Income in IRIS Financial Planner

The Income Calculator is used to project future income and retaining justification for the projected figures. These projects can then be linked directly to budget entries to save dual processing.

All projects are budget specific in the same way as Budget entries. There is no limit to the number of calculators that can be created.

## Creating an Income Calculation

1. Select **Planning > Income Calculator** from the sidebar menu. The **Income Calculator** page is displayed.

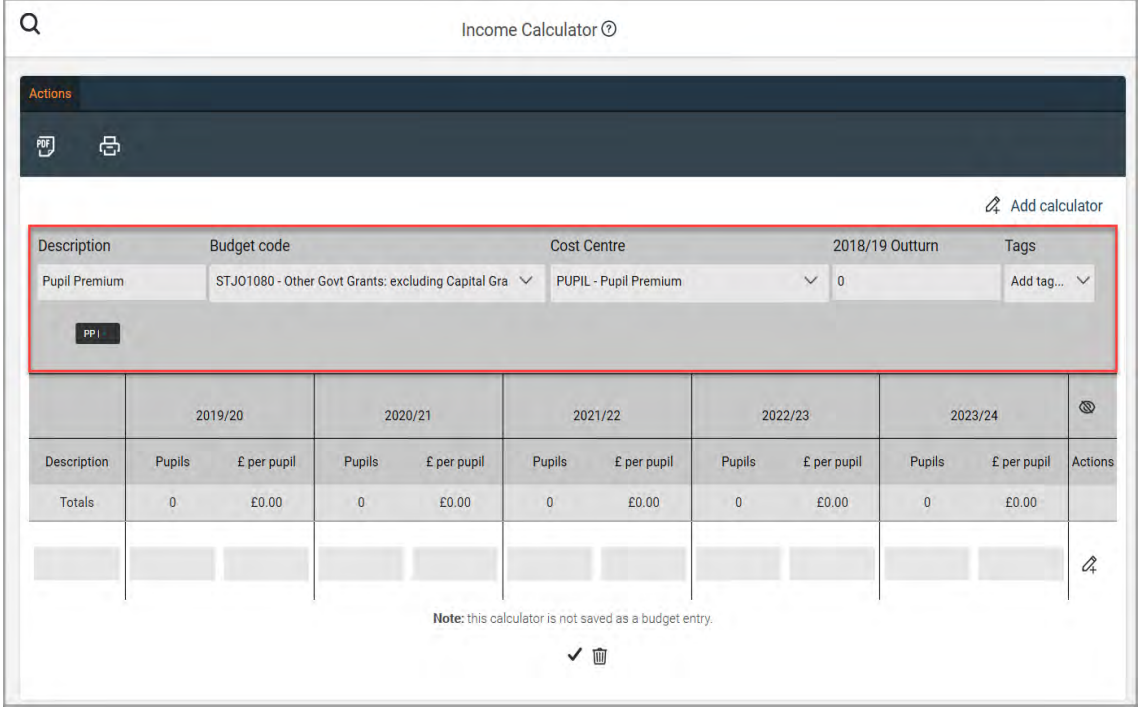

- 2. Enter a **Description** for the income calculator, which will appear on applicable reports.
- 3. Select an applicable income **Budget Code** and **Cost Centre** from the drop-down lists, if required.
- 4. Enter any **Outturn** for the previous year then select any applicable analysis **Tags** from the dropdown list.
- 5. In the first line, enter a description relating to the income. Enter the number of **Pupils**, followed by the amount per pupil in the **£ per pupil** field.

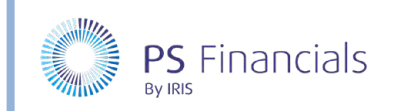

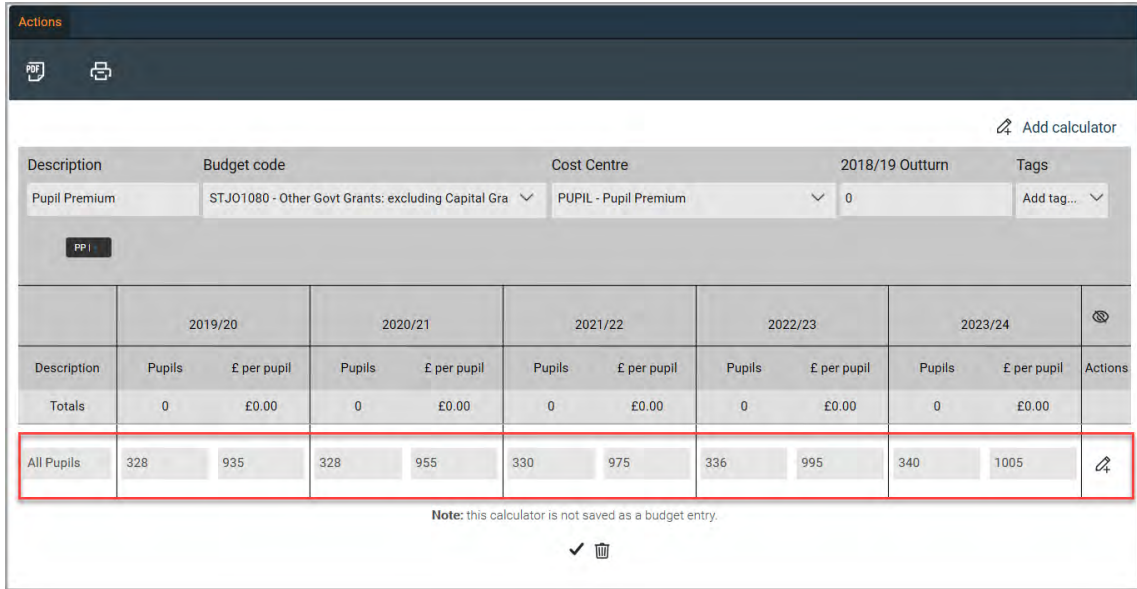

7. Once the required figures have been entered, click the **Add New** button on the far right of the line. The line will be saved, totals added, and a new blank line created.

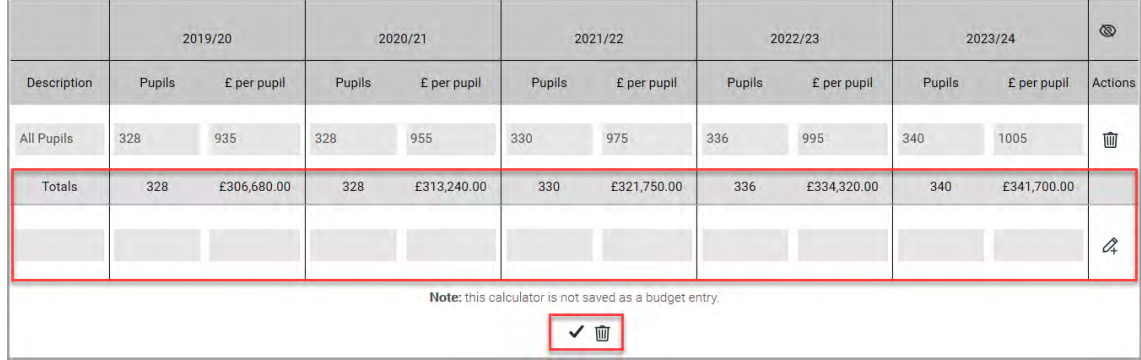

- 8. To save the calculator as a budget entry, click the **Save** icon at the bottom of the page.
- 9. You can create further income calculators for other areas of income by clicking the **Add Calculator**  icon at the top of the page, as required.

## Where to Get More Help and Information

Our currently available documentation can be found at the following address: https://psfinancials.zendesk.com/hc/en-us/categories/360000797219-User-Documentation

You can also utilise information on our Support Portal at the following address: https://psfinancials.zendesk.com

HOW TO……

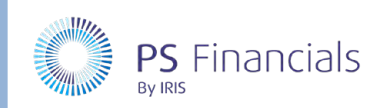

## Providing Feedback on our Documentation

If you have any feedback, comments or suggestions regarding our documentation, please email:

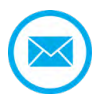

documentation@psfinancials.com

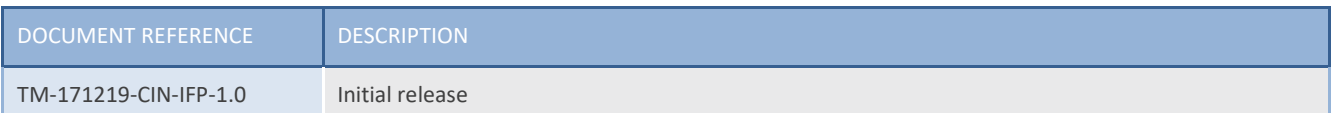